## **COCKPIT: A MODERN ADMIN INTERFACE FOR NETHSERVER**

**EDOARDO SPADONI**

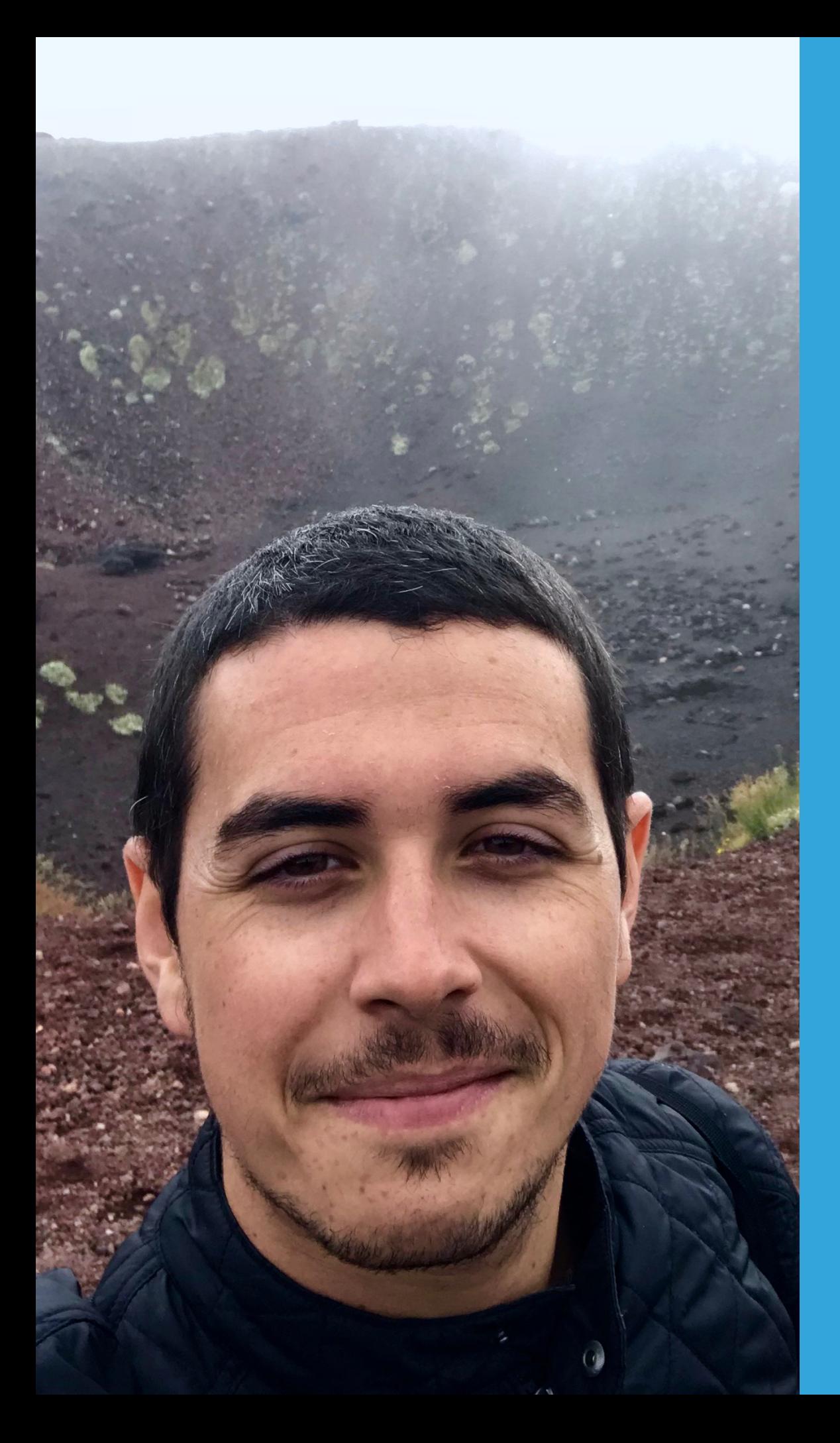

### **WHO AM I**

### **Edoardo Spadoni Web Developer Working @nethesis | Italy @edospadoni**

#### **SCHEDULE**

- ▸ What is NethServer and how to use it
- ▸ Targets
- ▸ Solutions
- ▸ Changes (UI and APIs)
- ▸ NethServer modules structure

#### ▸ Contributions

## NETHSERVER

@edospadoni

### **WHAT IS NETHSERVER**

- **Open Source OS**
- Based on CentOS
- ▸ Wide range of products / modules
	- ▸ Firewall / Web Filter / VPNs
	- ▸ Mail Server / Web Mail
	- ▸ VoIP PBX
	- ▸ Etc…

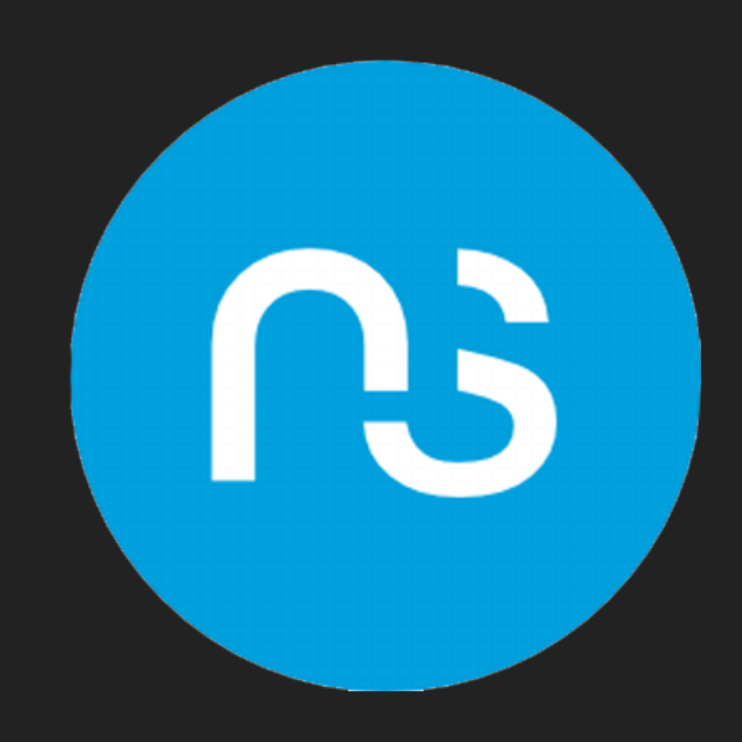

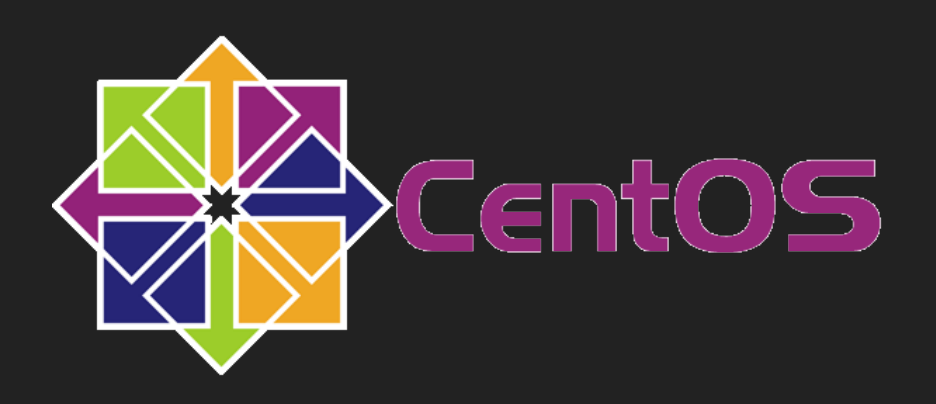

#### **HOW TO USE NETHSERVER**

- $\triangleright$  Web Interface
- **Terminal**

- Properties similar to ansible host vars
- Templates similar to ansible jinja templates
- Events similar to ansible handlers

**Automation Layer** 

@edospadoni

#### **TARGETS**

- ▸ Better UI and UX for the user/sysadmin
- ▸ Unprivileged user access delegation to NethServer apps
- ▸ Easier system management

# COCKPIT

@edospadoni

#### **SOLUTIONS**

- Attractive UI/UX based on Patternfly
- Native delegation based on user permissions
- Each click of a button runs a command
- Running a command is like pressing a button
- Easy to script actions
- Native support to modules

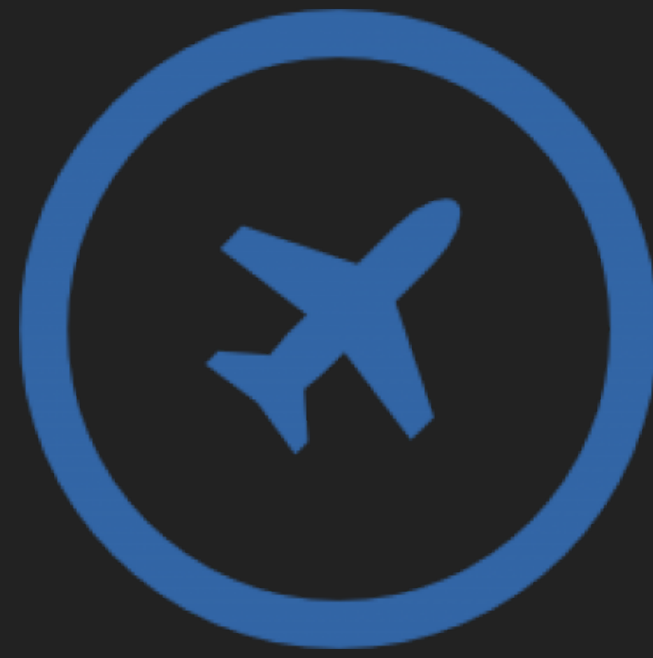

# CHANGES TO UI AND UX

@edospadoni

- ▸ More than 50 items in a typical configuration
- ▸ Hard to find settings
- Scattered information

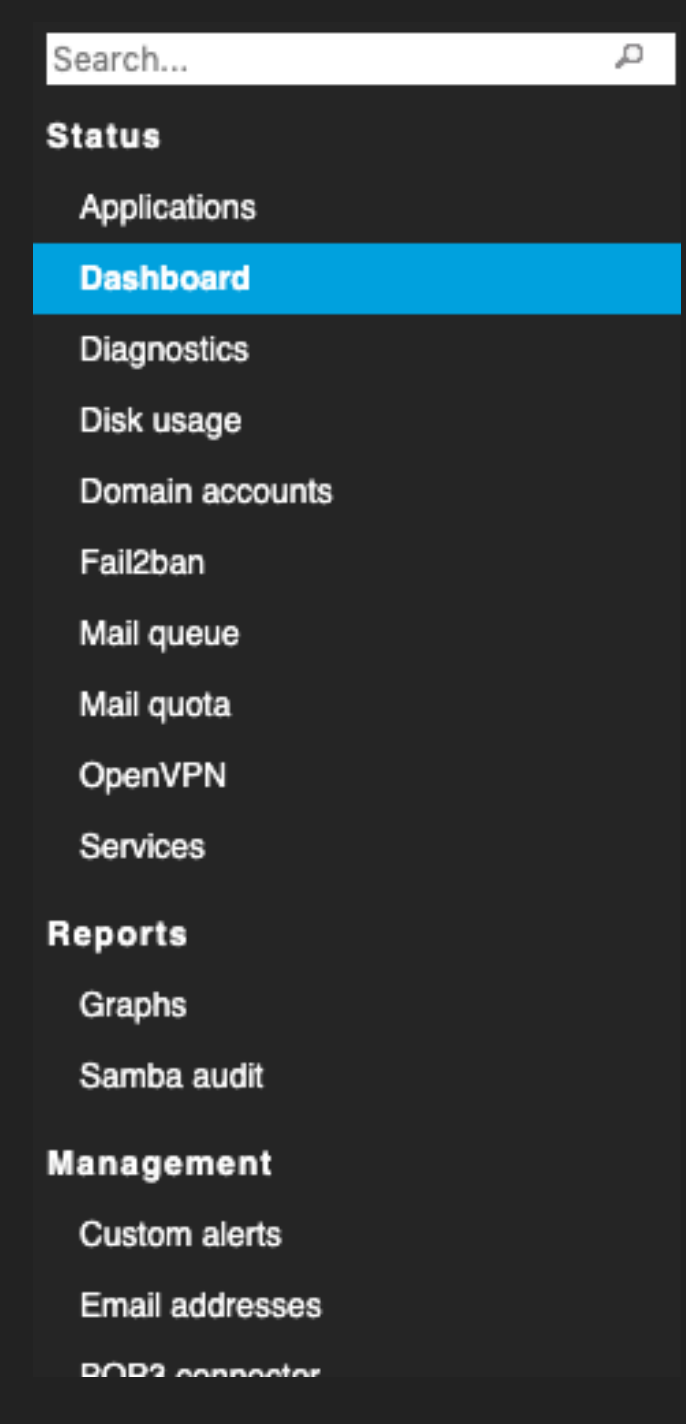

- 5 fixed elements
- Customisable apps shortcuts
- ▶ Less than 10 items in a typical configuration

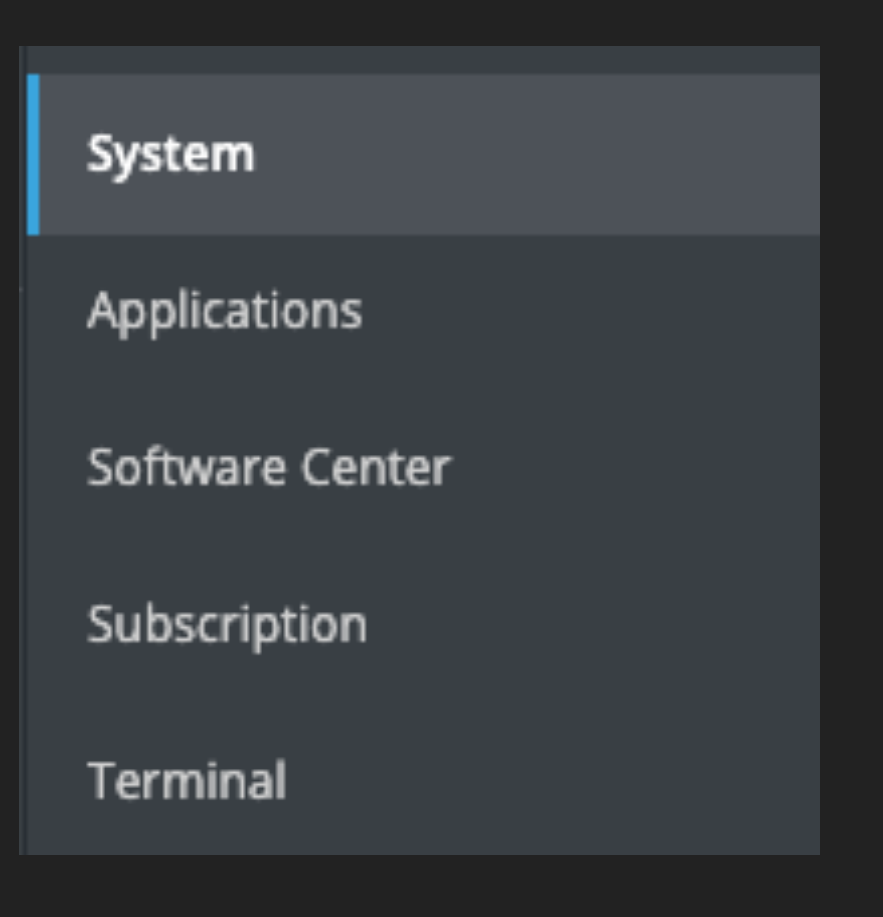

- 5 fixed elements
- Customisable apps ...
- Less than 10 items ...
- **Responsive**

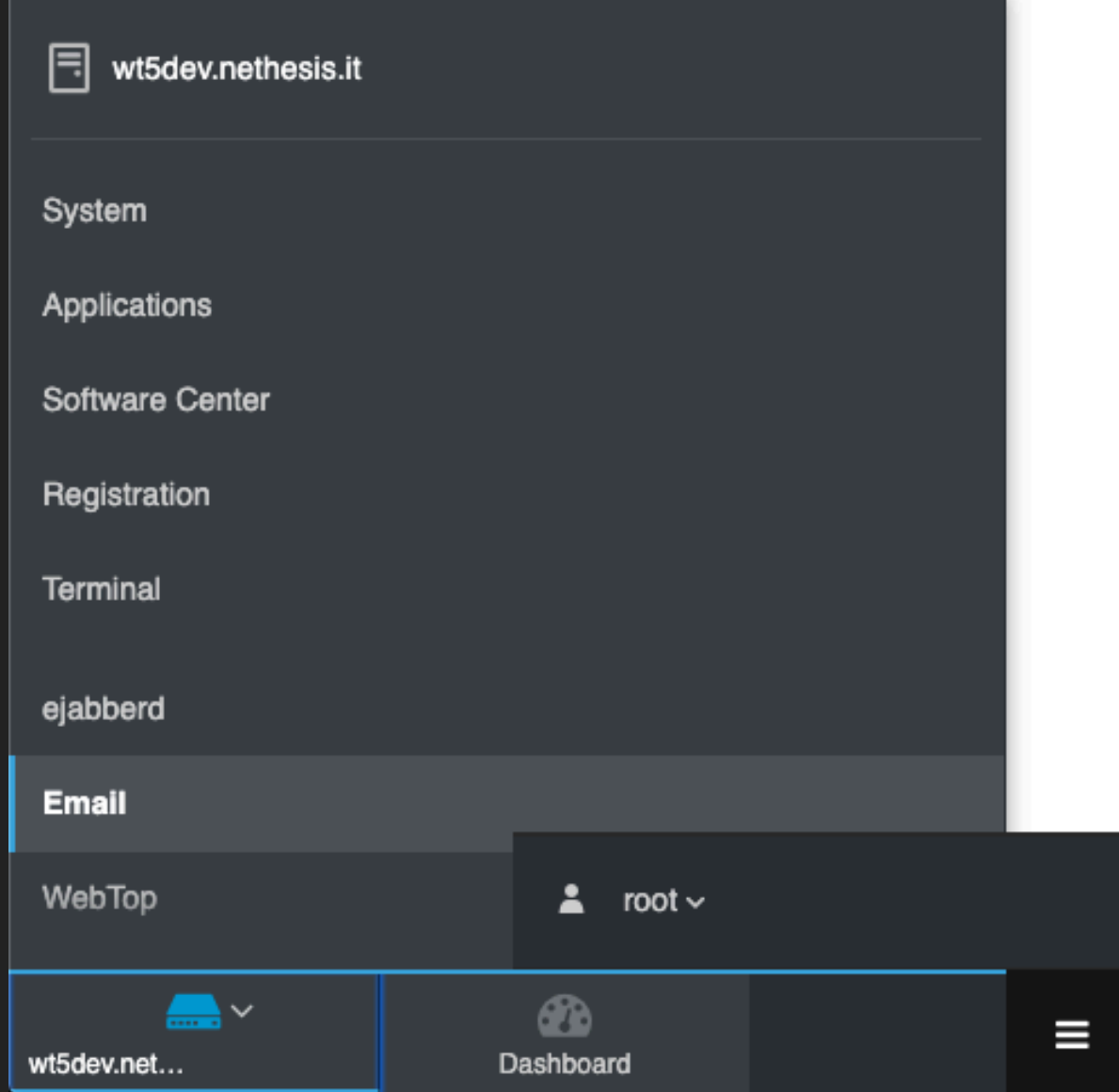

- 5 fixed elements
- Customisable apps ...
- Less than 10 items ...
- **Responsive**
- Page design

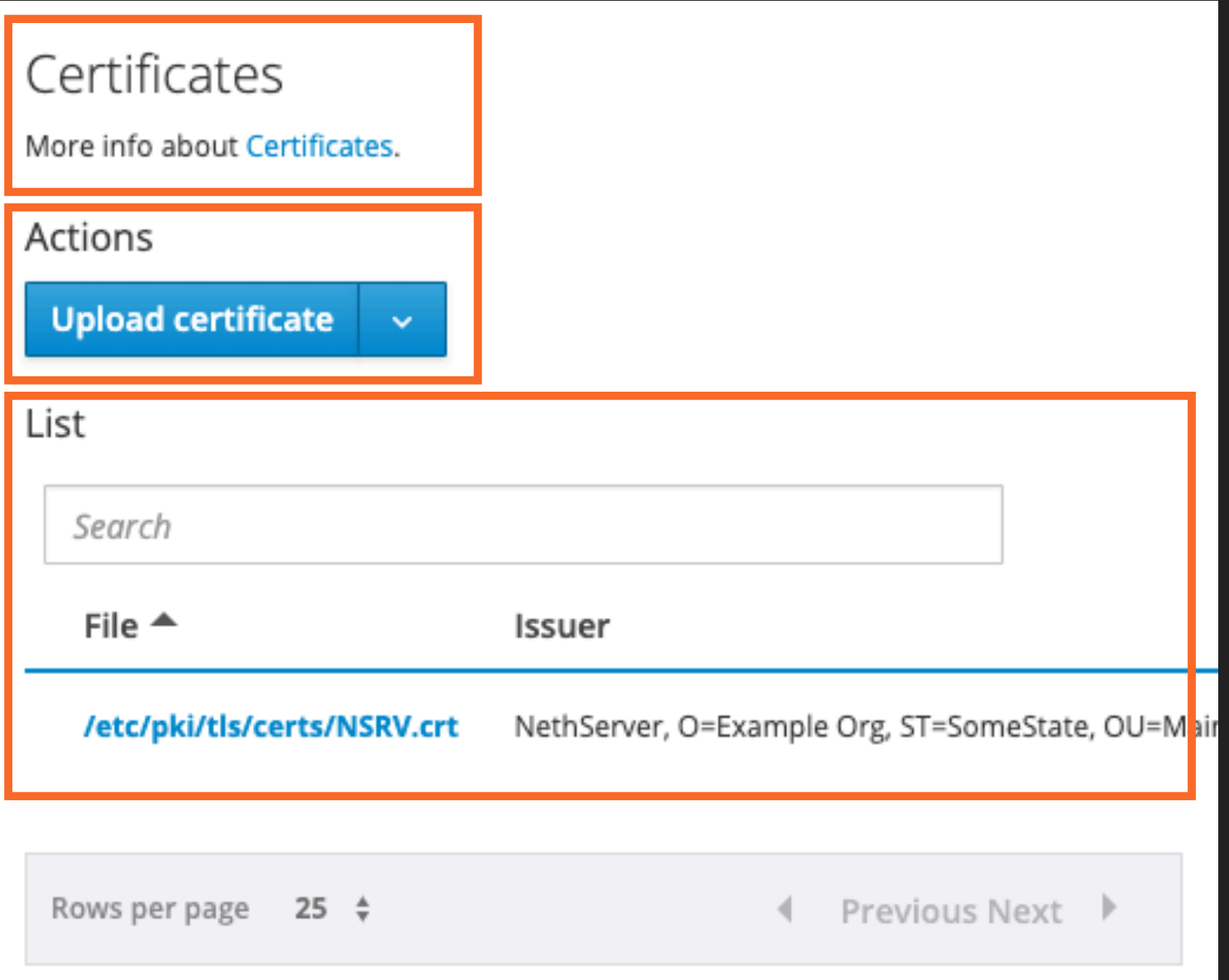

#### **COCKPIT: A MODERN ADMIN INTERFACE FOR NETHSERVER**

#### **CHANGES TO UI/UX - NEW SERVER MANAGER**

- 5 fixed elements
- Customisable apps ...
- Less than 10 items ...
- **Responsive**
- Page design
- **Wizards**

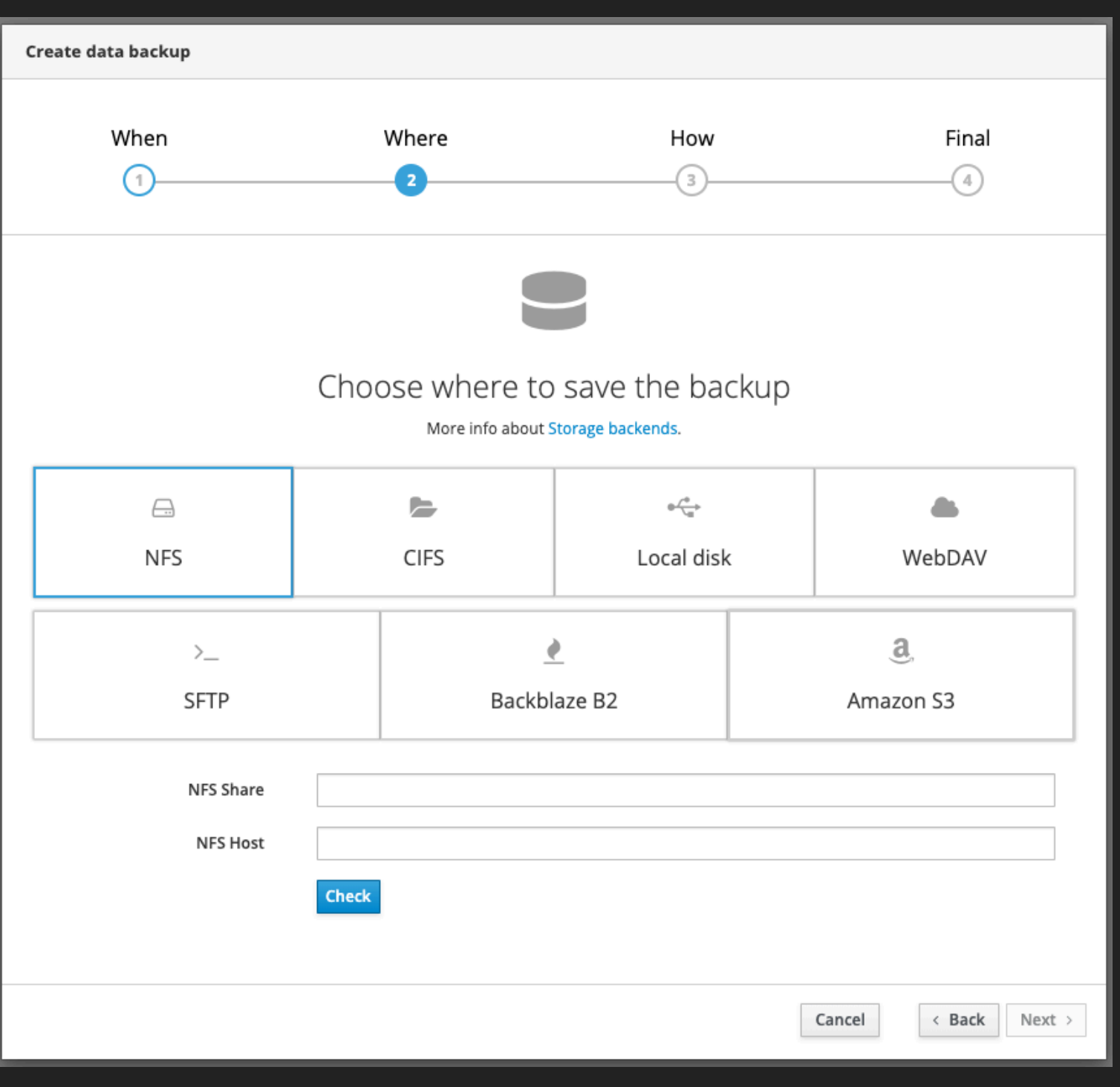

- 5 fixed elements
- Customisable apps ...
- Less than 10 items ...
- **Responsive**
- Page design
- **Wizards**
- ▸ Hints

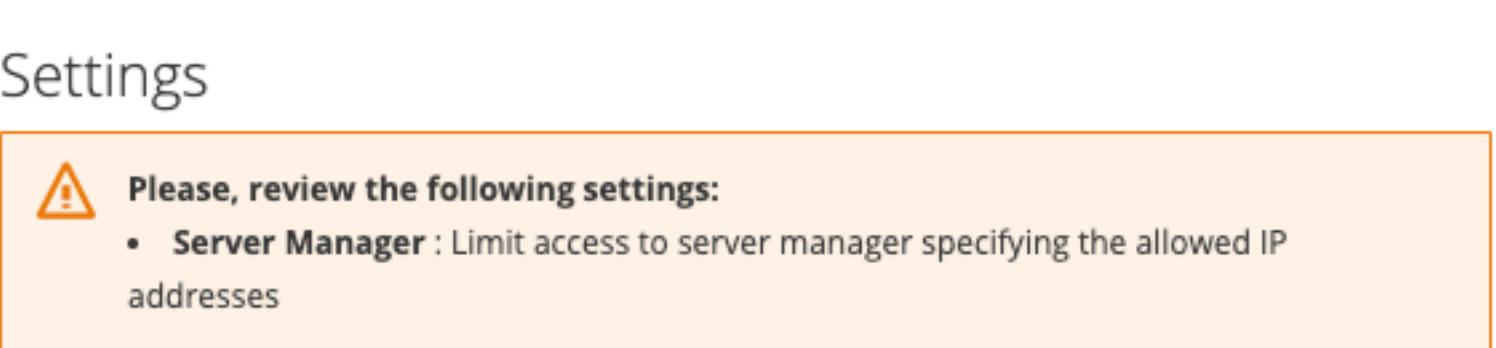

- 5 fixed elements
- ▸ Customisable apps …
- Less than 10 items ...
- **Responsive**
- Page design
- **Wizards**
- **Hints**
- Web Terminal

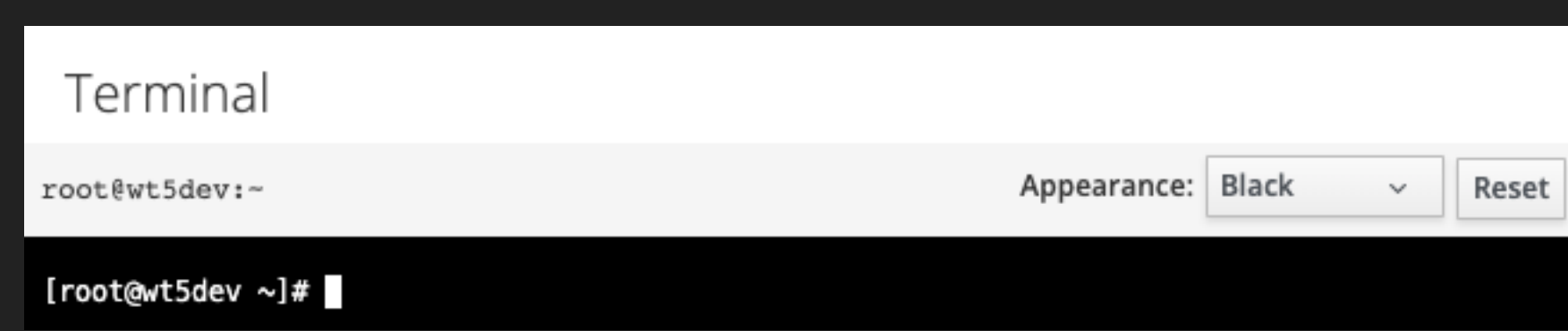

- ▸ 5 fixed elements
- Customisable apps ...
- Less than 10 items ...
- **Responsive**
- Page design
- **Wizards**
- **Hints**
- ▸ Web Terminal
- ▶ Software Center

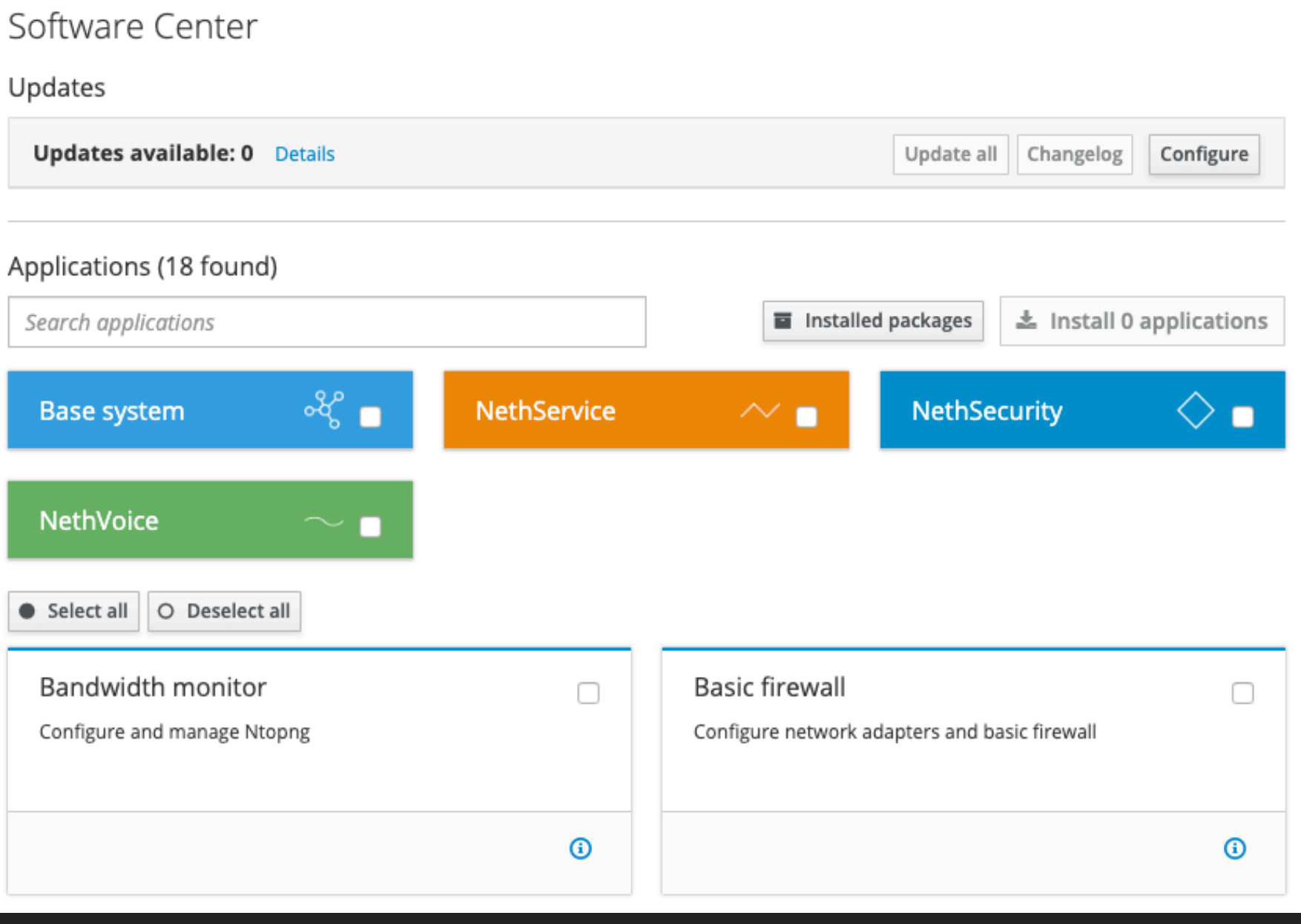

#### **CHANGES TO UI/UX - APPLICATIONS**

- List of installed apps  $\begin{array}{c} \hline \end{array}$
- Configure or delete

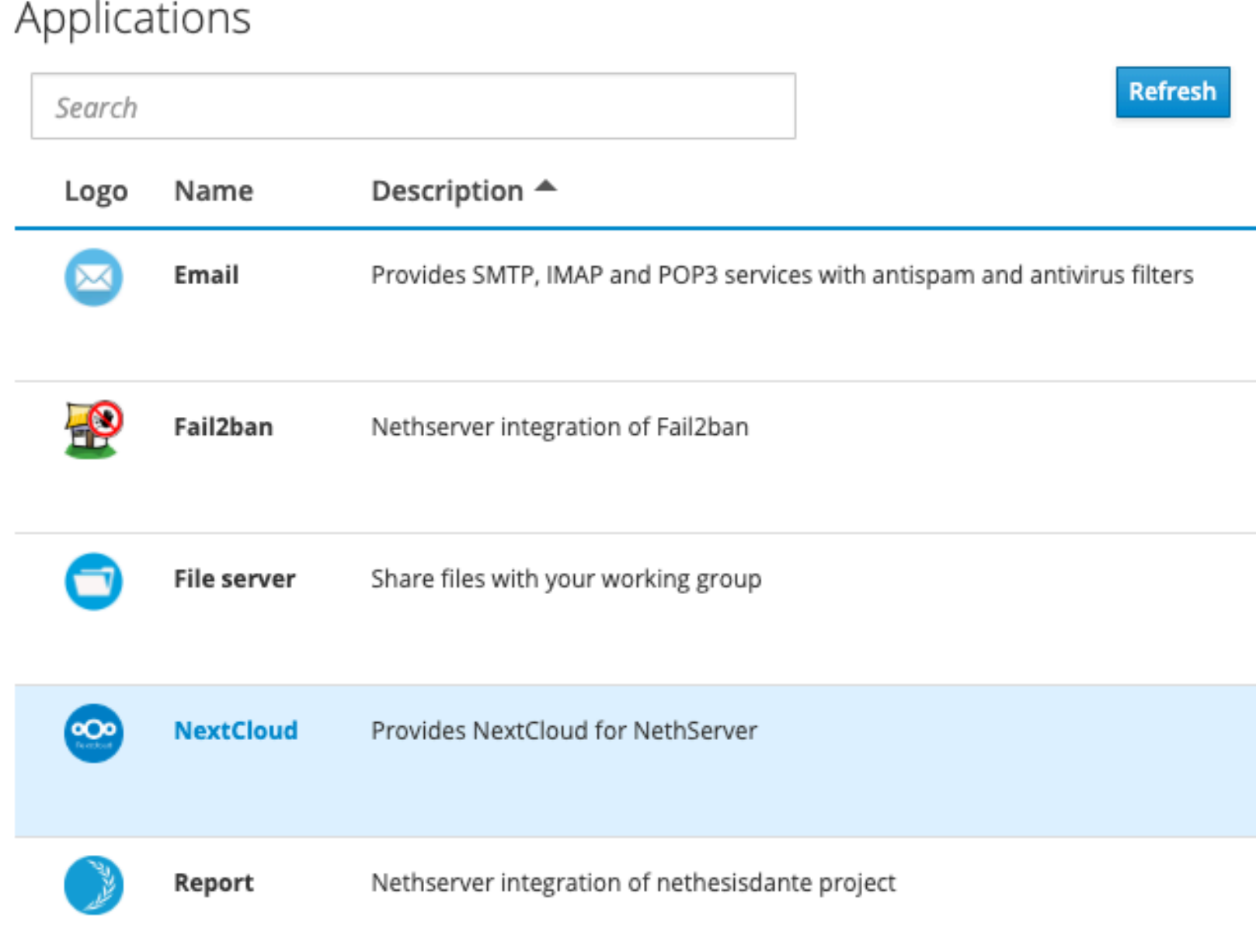

### **CHANGES TO UI/UX - APPLICATIONS**

#### Shortcuts  $\blacktriangleright$

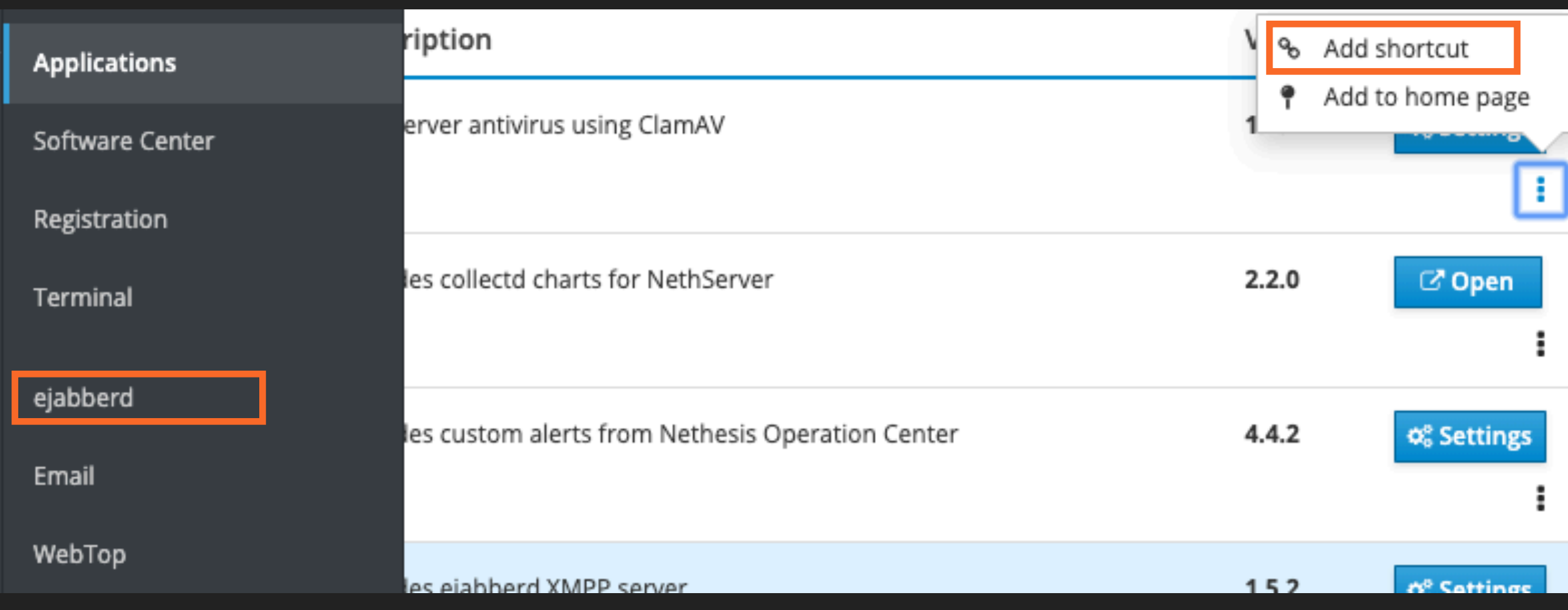

#### **CHANGES TO UI/UX - APPLICATIONS**

▶ Standard menu items for each application

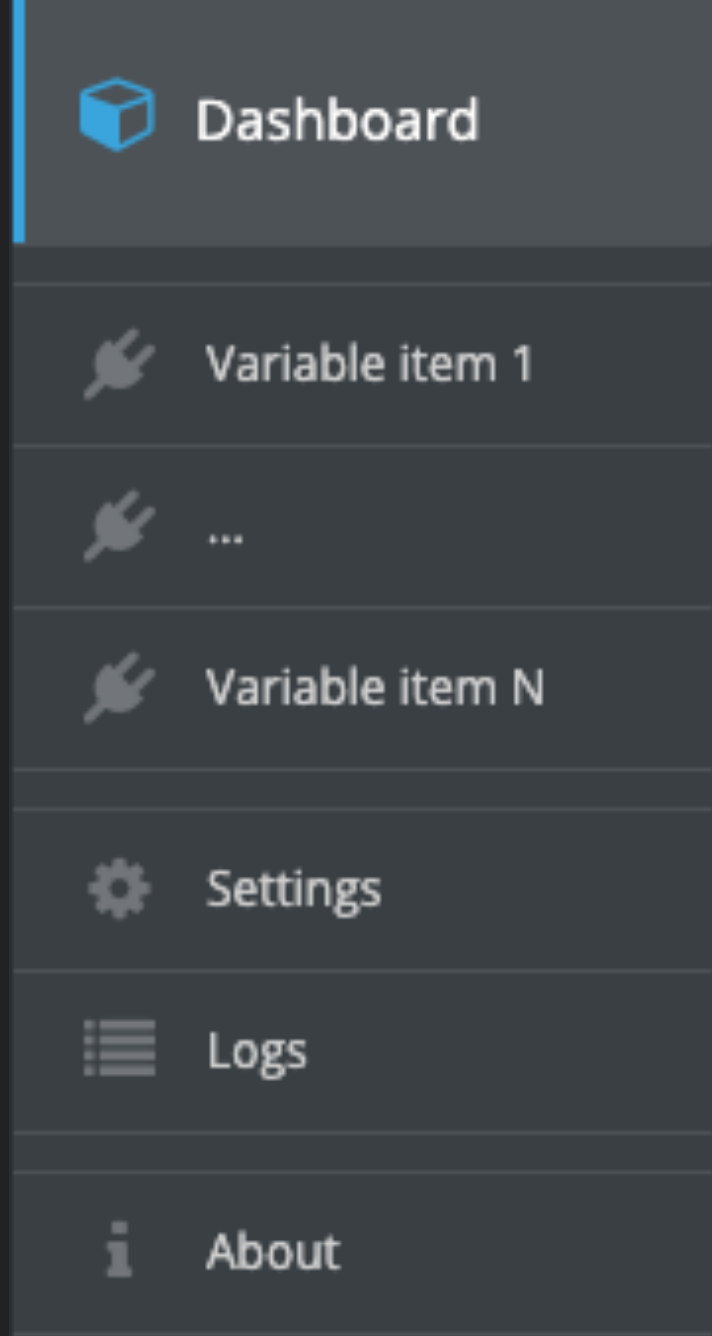

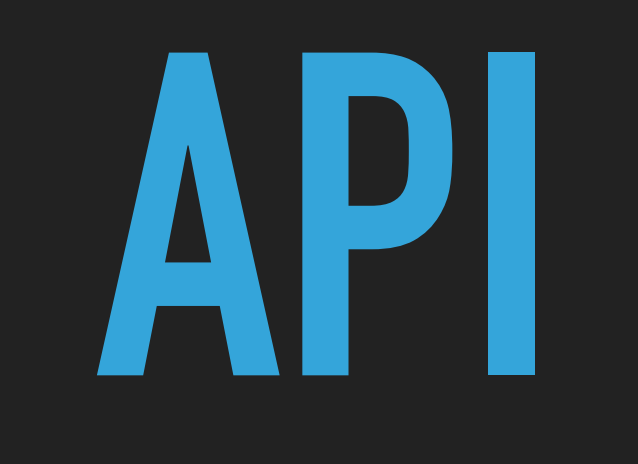

@edospadoni

#### **API - STRUCTURE**

- ▶ /usr/libexec/nethserver/api/nethserver-<module name>/
	- $\triangleright$  create
	- $\triangleright$  read
	- update
	- ▶ delete
	- $\blacktriangleright$  validate
	- lexecute (for raw outputs)
	- $\blacktriangleright$  hints

@edospadoni

#### **API - INPUT AND OUTPUT**

- ▸ Input format JSON
- "action": <action>, "field1": "value1"}
- ▶ Output format JSON
- { "field1": "value1", "field2": "value2", "field3": "value3" }

#### ▶ Output format (raw)

[root@wt5dev  $\sim$ ]# df -h

Filesystem Size Used Avail Use% Mounted on devtmpfs 1.4G 0 1.4G 0% /dev

#### **API - EXECUTION**

```
▶ Init process ( cockpit.spawn (... ) )
```
nethserver.exec("system-users/read", {"action":"list-users"}, success, error);

▸ Execute command

```
$echo '{'`action": "list-users"'}'
```
| /usr/libexec/nethserver/api/system-users/read

```
Get response
```

```
{ "admin": {…}, "foo": {…}, "bar":{…} }
```
#### **API - CORE AND MODULES**

- ▸ nethserver-cockpit provides core APIs:
	- ▸ system-users
	- ▸ system-certificate
	- ▸ system-dns
	- ▸ etc…
- ▶ nethserver-<module name> provides its own APIs:
	- ▸ read
	- ▸ update
	- ▸ etc…

#### **API - RECAP**

- ▸ Each API can be used by other modules
- ▶ Each API call has a matching sudo user permission
- Input / Output in JSON format or RAW format
- ▸ Process output streamed to the UI

## **NETHSERVER MODULE STRUCTURE**

**@edospadoni** 

#### NETHSERVER MODULE STRUCTURE - RPM PACKAGE

> \$ rpm -ql nethserver-<module name>

```
Automation layer (props, events, templates)
/etc/e-smith/db/configuration/...
/etc/e-smith/events/...
/etc/e-smith/templates/...
Configurations for sudo
/etc/sudoers.d/50_nsapi_nethserver-<module_name>
APIS
/usr/libexec/nethserver/api/nethserver-<module_name>/
UT
/usr/share/cockpit/nethserver-<module_name>/
Manifest
/usr/share/cockpit/nethserver/applications/nethserver-<module_name>.json
License
/usr/share/doc/nethserver-<module_name>/COPYING
```
@edospadoni

#### **NETHSERVER MODULE STRUCTURE - GIT REPOSITORY**

#### ▸ \$ tree -L 1 nethserver-<module\_name>

- 
- 
- 
- 
- 
- $\rightarrow$  COPYING  $\rightarrow$  licence
- 
- 
- 
- 
- 
- -> transifex i18n configuration
- | api -> APIs for the module
	- root -> installed on /
- !"" ui -> static frontend files (js,html,css)
- !"" .travis.yml -> travis CI configuration
	-
	- README.rst -> developer instructions
- !"" createlinks -> create NethServer events
- | prep-sources -> build UI static files
- |- nethserver-<module>.json -> application manifest for cockpit
- $-$  nethserver-<module>.spec -> specfile to build the RPM package

#### **CONTRIBUTIONS**

- GitHub:<https://github.com/NethServer>
- Issue tracker: <https://github.com/NethServer/dev>
- Community: <https://community.nethserver.org>
- Website: <https://www.nethserver.org>
- Dev guidelines:<https://nethserver.github.io>

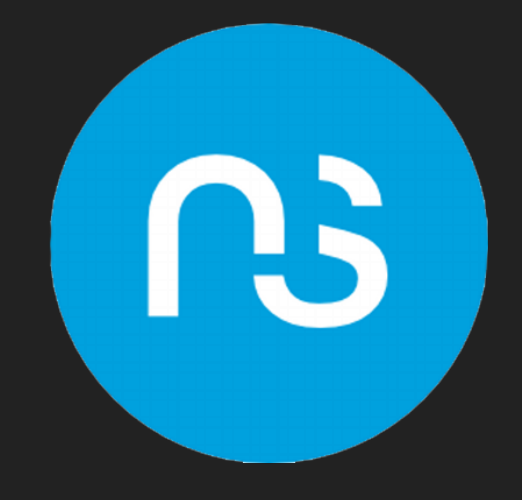

# QUESTIONS?

@edospadoni

# **THANKS**

### **EDOARDO SPADONI**

### **COCKPIT: A MODERN ADMIN INTERFACE FOR NETHSERVER**